**تدريبات اثرائية للصف األول لنهاية الفصل الثاني** 

**السؤال االول :اختر اإلجابة الصحيحة من االختيارات التالية :** 

-1 تحتوي لوحة المفاتيح على :

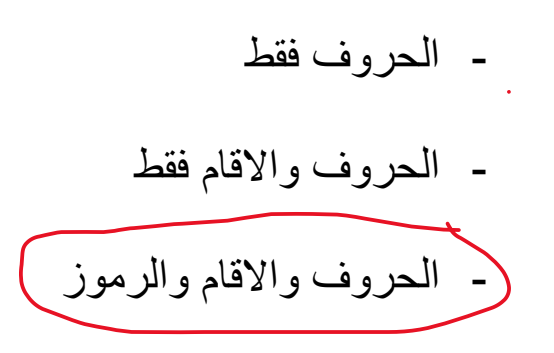

**-2 إلنشاء سطر جديد نضغط على مفتاح :** 

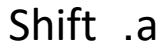

Delete .b

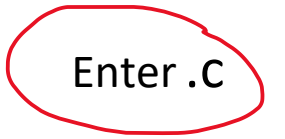

**-3 لحذف كلمة نضغط على :**

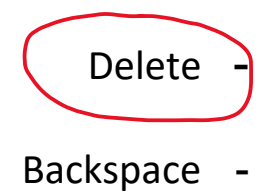

Enter -

 $\mathbb{Z}^2$ 

-4 **لكتابة حرف كبير في اللغة اإلنجليزية باستخدام لوحة المفاتيح نضغط** على :

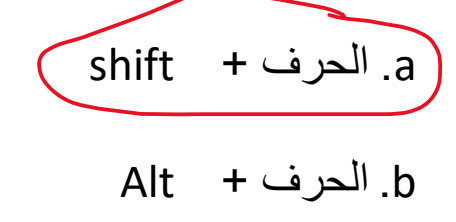

Enter + الحرف .c

-5 **مفتاح Delete يستخدم لحذف الحرف التالي لمؤشر**  - الكتابة - اللون

- الحروف

-6**يمكن االتصال باإلنترنت من خالل** : <sup>a</sup>. االتصال المعرفي <sup>b</sup>. االتصال الالسلكي <sup>c</sup>. االتصال الصوتي

**-**7**من استخدامات االنترنت هو** : - التواصل مع معامل الحواسيب - التواصل مع األصدقاء - التواصل مع الجيران

## -8 **يتم توصيل أجهزة الحواسيب في جميع أنحاء العالم من خالل :** - الطاوالت

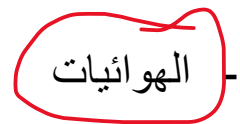

- السماعات

#### -9 **متصفح الويب برنامج يتيح لك البحث عن المعلومات عبر** : نت ر a . االنت b . الكتب . C االغان è ֧֦֧֢֚֡<br>֚֚֚֡

10 **– يمكنني العثور على معلومات حول الحصان العربي من خالل :**  a. الكتاب المدرسي b. الواجبات المدرسية c. االنترنت

# -11 **البريد االلكتروني هو طريقة لتبادل .............بين األشخاص اللذين يستخدمون أجهزة الحواسيب :**  a. الكتب b . المالبس

C . الرسائل

### **-**12 **سرعة تبادل الرسائل تعتبر من .................. استخدام البريد االلكتروني :**  a . مزايا b . عيوب C . مساوئ

#### **-13 أن تضع االحداث بالترتيب الصحيح لتنفيذ مهمة معينة تسمى :**

- a . التسلسل
- b . التساوي
- C . التنظيم

14- كل يوم في الصباح الباكر نتبع الخطوات التالية ...

a . نرتدي ملابسنا ثم نتوضاً ثم نستيقظ b . نذهب الى المدرسة ثم ترتدي ملابسنا ثم نصلي

.<br>هي نستيقظ ثم ننظف اسناننا ثم نرتدي ملابسنا .

15- لننجز المهمة يجب ان نقسمها الى خطوات :

a . كبيرة

b . متوسطة

لممغيرة

**السؤال الثاني :**  قم بتوصيل العمود الأول (أ) بما يناسبه من العمود الثاني (ب)

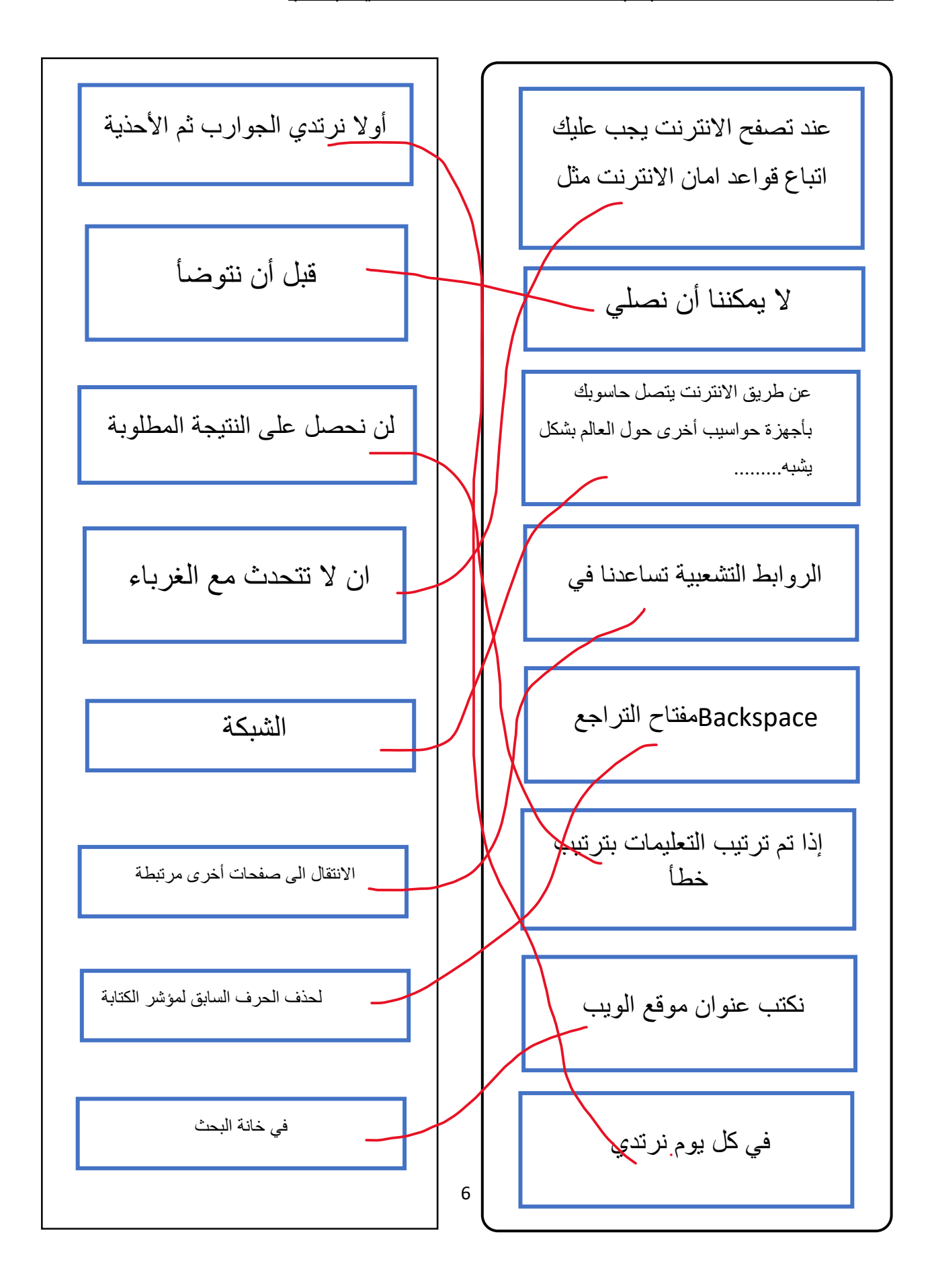

السؤال الثالث :

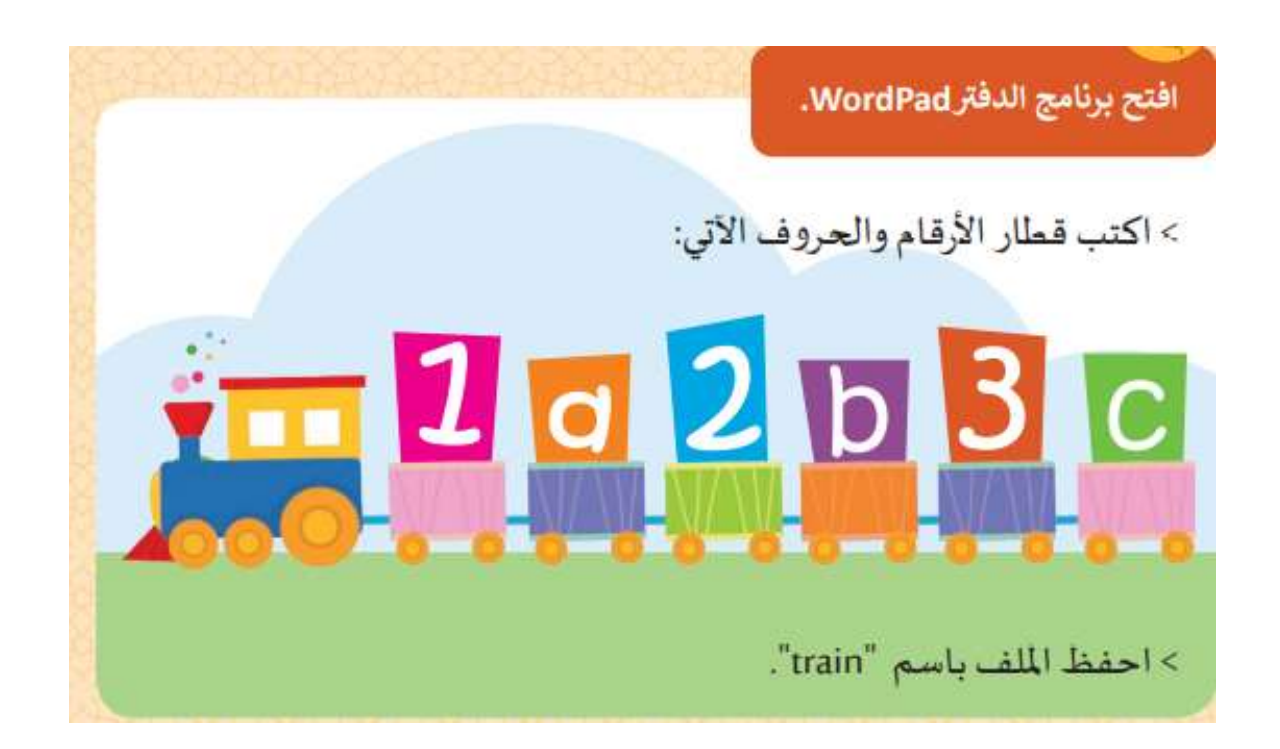

السؤال الرابع : أ –ضع عالمة ) √(اسفل الصورة المناسبة : - من أنواع الملفات الرقمية التي يمكن إرسالها عبر البريد االلكتروني : ) اختار اثنان فقط (

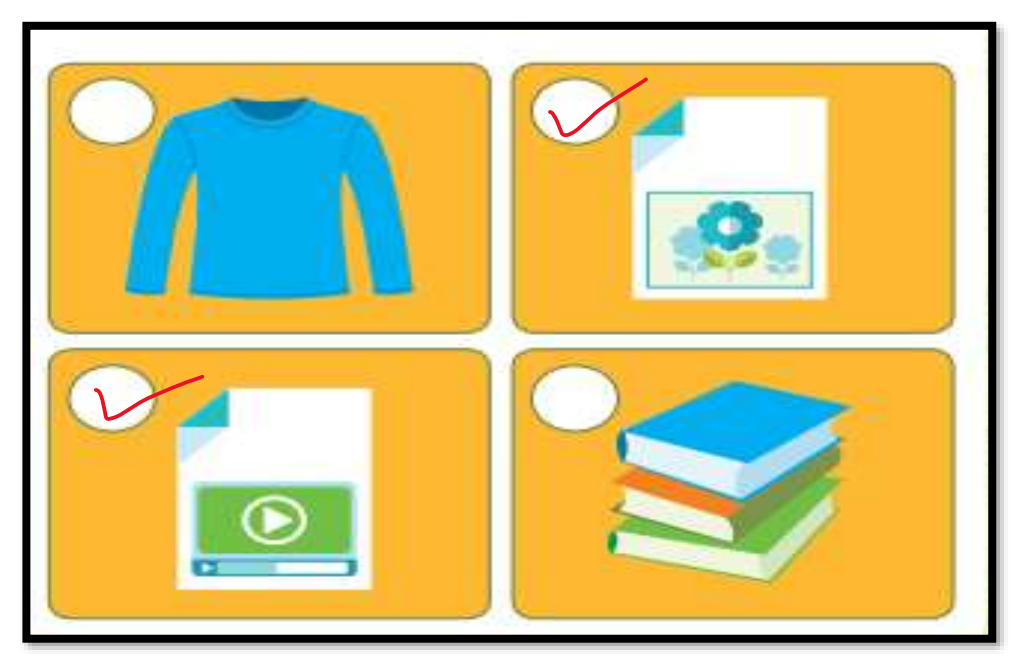

- الصورة التي تعبر عن الملف النصي :

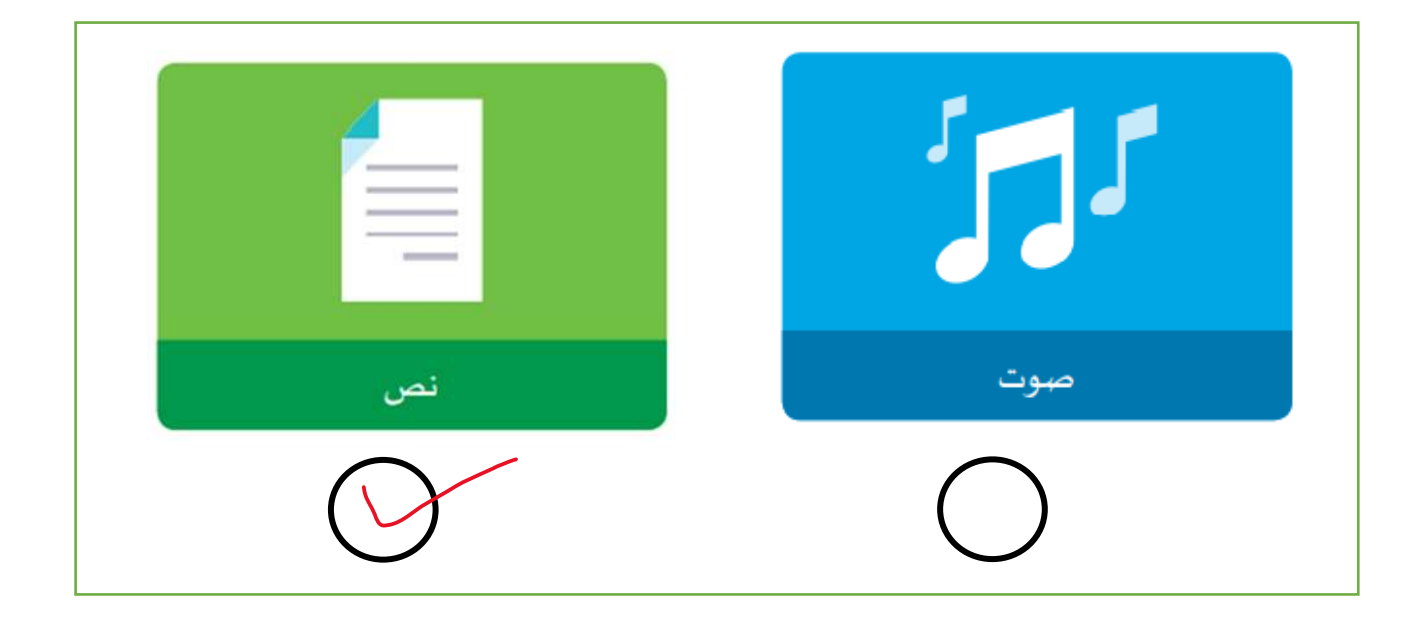

**ب :** أوجد الشكل ا لمفقود في أنواع أنماط مختلفة وذلك بوضع **دائرة** حول الثمرة المناسبة أدنى المربع

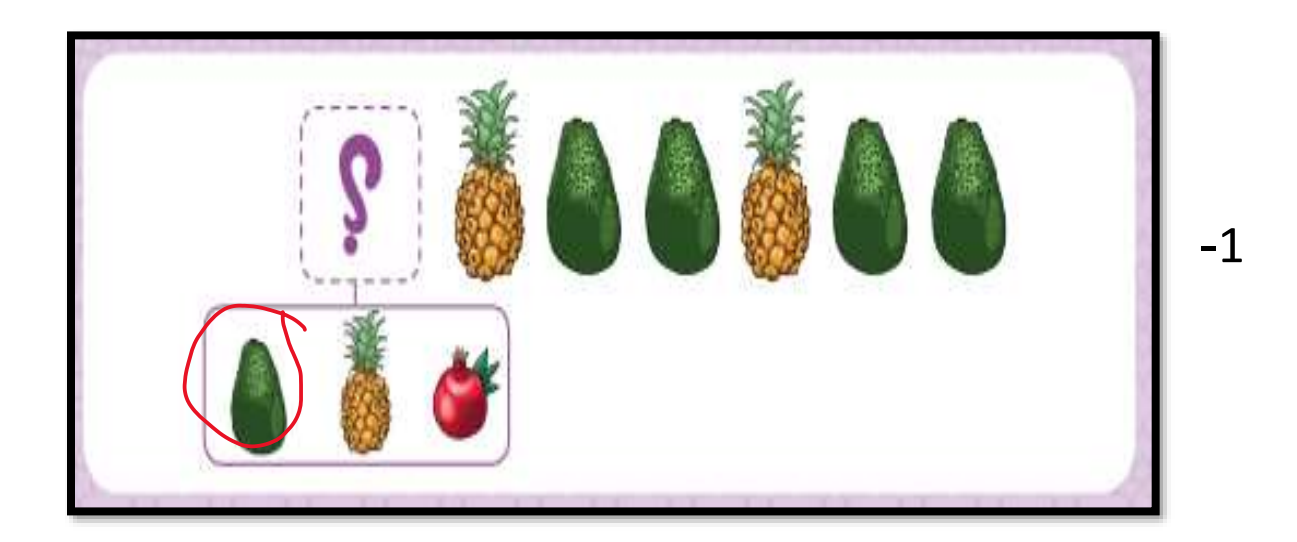

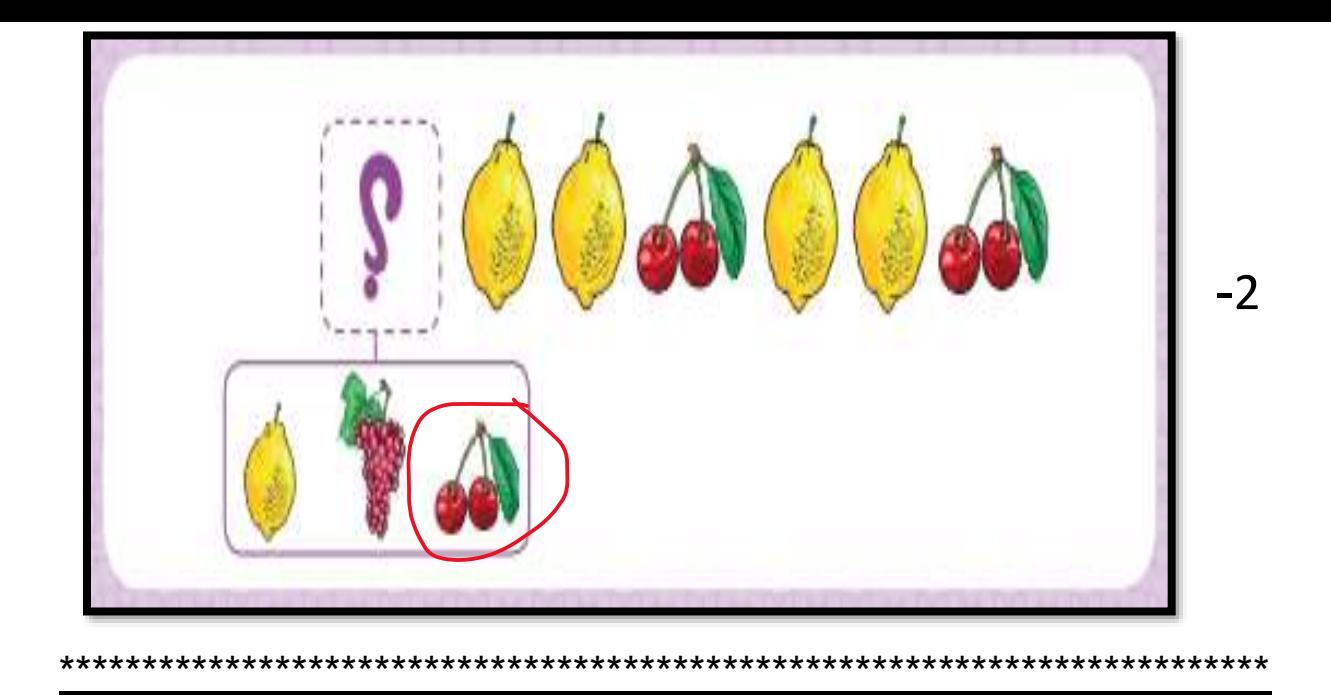

ج : أكتشف الخطأء وقم بإصلاحه لتصل

Bee Bot الى الزهرة

وذلك برسم دائرة على السهم الخطأ :

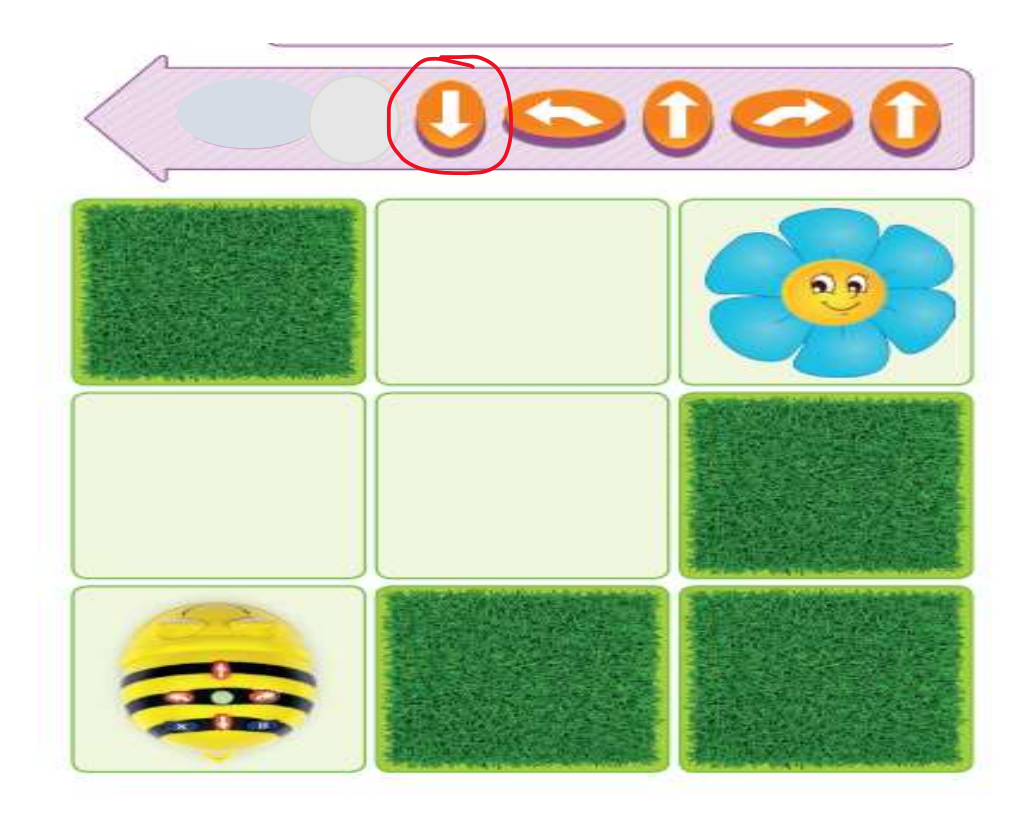

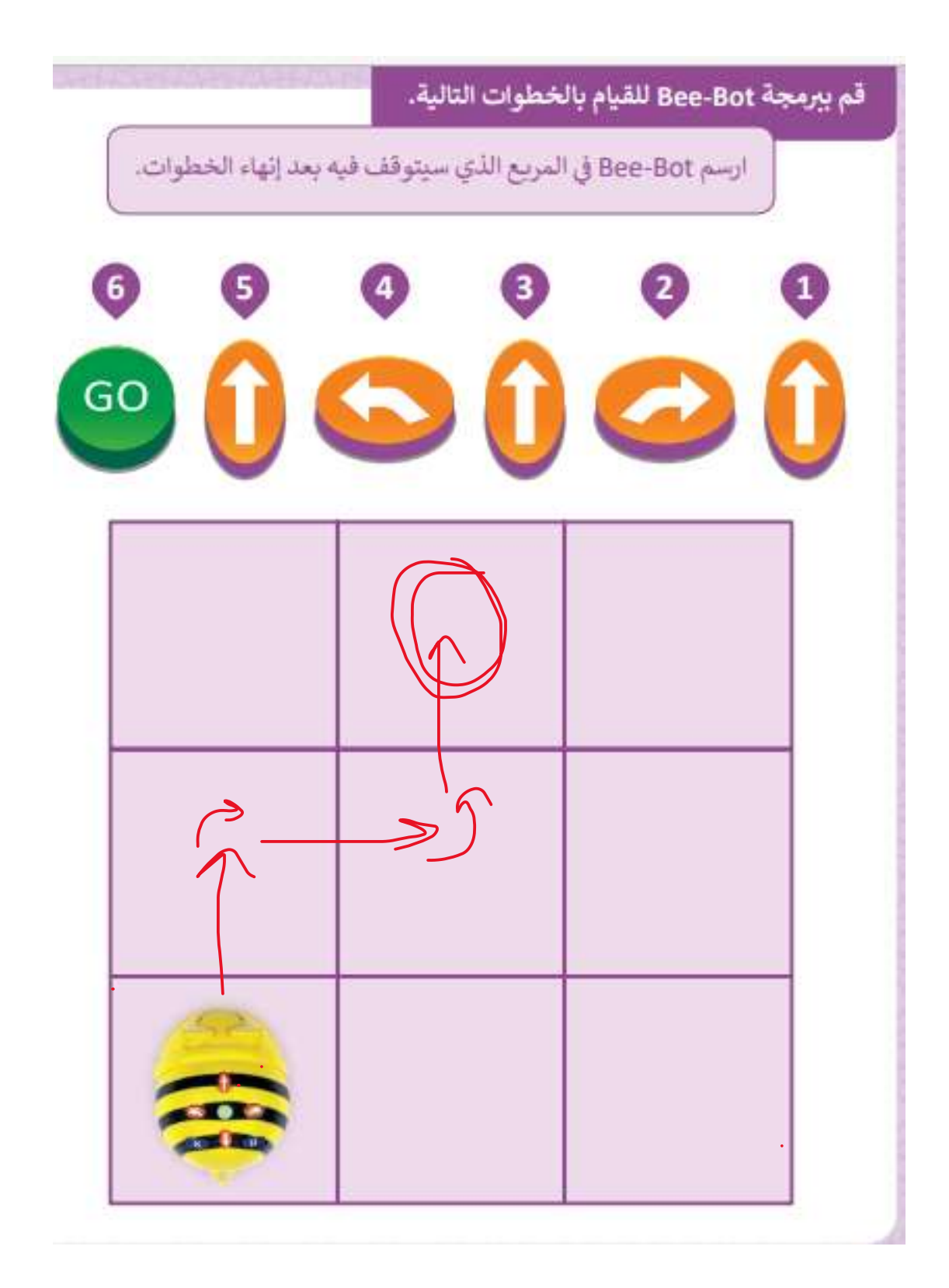

 $-1$ 

هـ: رتب الخطوات االتية لتنظيف االسنان

لخطوات تنظيف االسنان الرقم من 1 الى 4 بجانب الصورة :

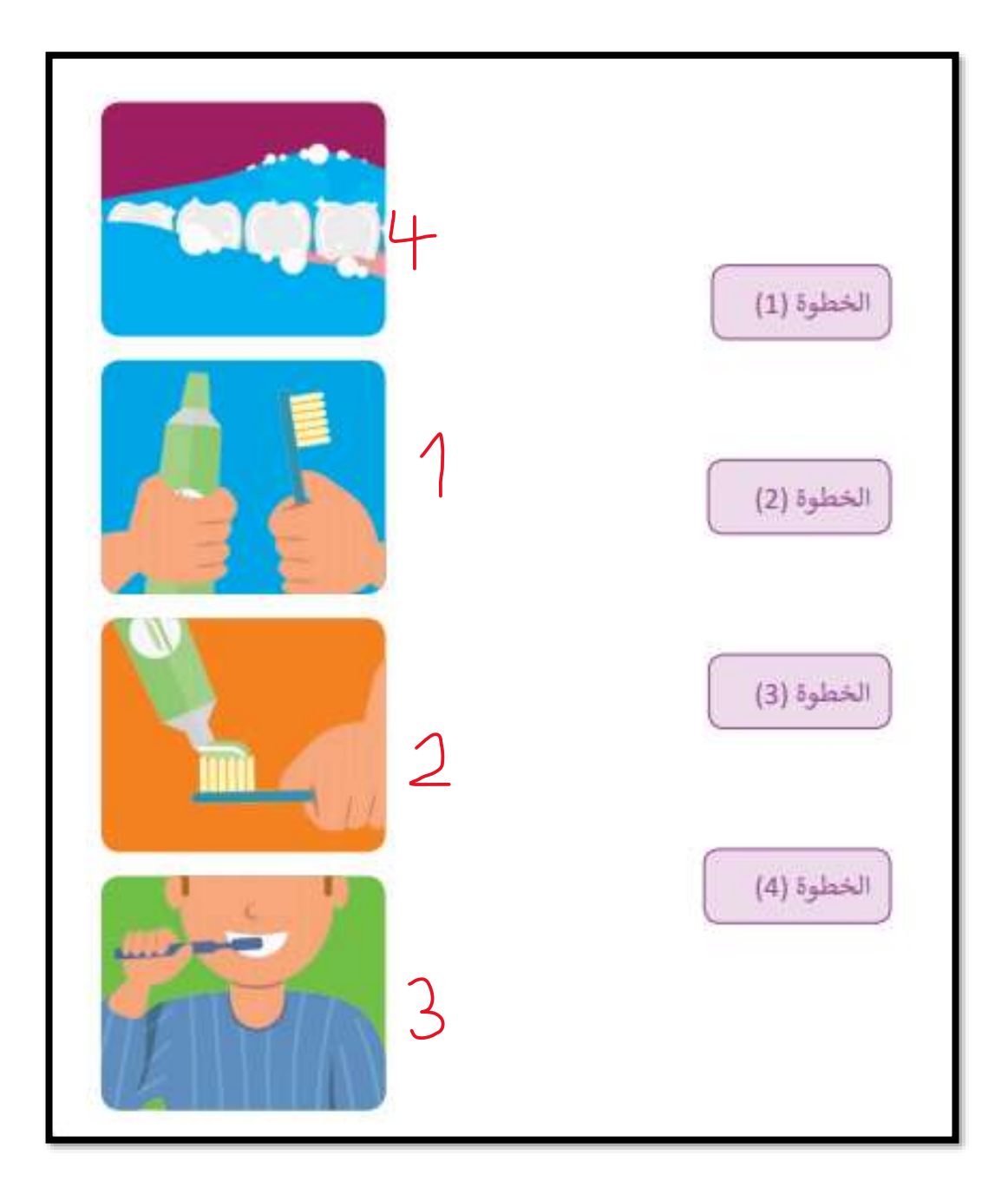